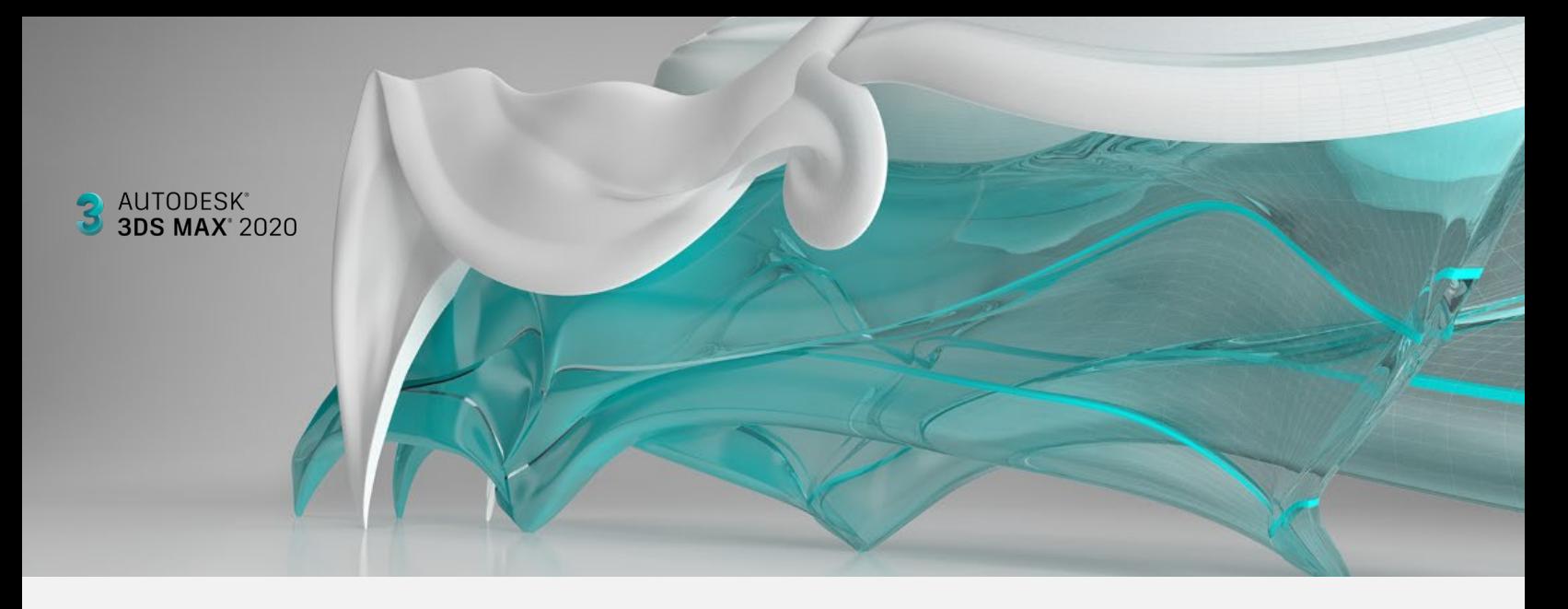

Autodesk 3ds Max 2020 is focused on delivering you **efficiency**, **performance**, and **stability** that will **speed up the content creation process**. New feature updates for Revit, OSL and the Chamfer Modifier provide more **flexibility**, **better organization of scenes**, and **faster iteration times**.

# **3ds Max 2020 updates**

#### **Performance Improvements**

3ds Max 2020 performance improvements bring you faster playback speeds and a more responsive application.

- Viewport Framerate display (FPS) has been adjusted to deliver a more accurate playback performance indicator
- Validity Intervals limits evaluation of unchanged curves and geometry for faster playback speeds
- SetNormals MaxScript function has been optimized to be up to 10 times faster
- Optimizations have been made when interacting with the viewport with multiple grouped objects
- Unwrap UVW flatten mapping is drastically faster when working multiple islands. It also consumers much less memory and saves / reloads pixel snap settings
- Auto Backup is more responsive to cancel requests from the ESC key

#### **Create Animation Preview**

The Create Animation Preview feature's performance has been significantly improved and houses new functionalities.

- Creation on local drive is now up to 3 times faster
- Allows AVI codec selection
- Unlimited capture resolution, based on render settings in lieu of viewport dimensions
- Various user experience improvements include;
	- "Play when done" is accessible from Preview UI
	- "Quality" setting is accessible from Preview UI (Nitrous only)
	- Default preview filename now matches the scene name by default
		- 100% output resolution on by default
		- Default quality setting changed from 16 to 1
- MXS snippet can be executed per frame for custom strings
- Filename and MXS snippet values can be specified from MXS command line of Create Preview
- After executing the preview, the time slider is returned to the original starting frame

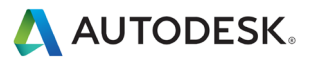

### **Chamfer Modifier Improvement**

The new Chamfer Modifier updates make it more efficient and predictable for modeling.

- The new Fixed Weight Chamfer keeps a consistent chamfer width
- Weighted chamfering allows chamfer to be controlled on a per-edge basis with crease weights
- New presets allow you to save favorite or default settings
- Inset feature adds edge rings to chamfers for users who cannot use smoothing groups, such as models for game engines
- End Point Bias: edges that don't end at a corner terminate on the next parallel edge can bias between the near and far vertex
- Added Depth allows the profile of the chamfer to go from a depth of 1 (a sharp edge), to 0 (a straight edge), to -0.5 (an inverted curve)

#### **OSL Shader Support**

New OSL shaders have been added, allowing for more flexibility and customization in your rendering workflows.

- Viewport display of OSL Maps has greatly improved
- OSL shaders are now automatically converted to viewport shaders
- The GPU driven "Quicksilver Hardware Renderer" now supports OSL Maps
- Extended / Improved OSL Maps:
	- o Bitmap Lookup: Now supports UDIM textures
	- o Composite: Now supports blending modes
- 14 new OSL Maps including;
	- o Color Key: Perform green-screening inside of 3ds Max
	- o Color Space: Convert colors between, rgb, hsv, YIQ etc.
	- o Halftone: Screen space dot pattern
	- o Falloff: Get surface orientation to camera
	- o Simple Gradient: Generate color gradients
	- o Simple Tiles: Tile pattern generations with bump, corner roundness, and more.
	- o Waveform: Animate effects in various patterns.
	- o Weave: Can generate basket weave, cloth threads, or even carbon fiber patterns.
	- o Also including UVW MatCap, Normal, Random Index by Number, Tri-tone, Threads and Toon Width

#### **Revit Import Improvements**

Various improvements allow for faster data import, and better organized and easier to manage scenes.

- Combine By options allows you to combine by material more selectively by choosing;
	- o Combine by Revit Category and Revit Material
	- o Combine by Revit Family Type and Revit Material
- Filter dialogue now displays the number of nodes that will be created in the scene's category or family type
- Import Revit 2017, 2018, and 2019 files into 2020 without the need to upgrade \*Revit Compatibility pack (for each supported version) needs to be installed on your machine for functionality
- IES lights imported from Revit are converted more accurately
- Daylight System Update; We removed reliance on Mental Ray, resulting in a better translation. We now leverage the physical sun and sky, where the translation is done automatically without interruption

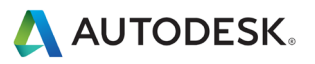

#### **Additional Improvements**

Various enhancements have been made to Modeling workflows, Alembic support, IES lights and Civil View.

- Modeling: Copy + Pasted modifiers now retain their names, scripted booleans preserve materials
- Alembic: Playback controls, custom attributes on non-geometry (such as locators and dummies) are exported, Triangulation is improved on concave ngons
- IES Lights Light rendering is improved
- Civil View Textures are better rendered and represented in Arnold
- Point Cloud Support for ply and e57 Point Cloud formats

#### **3ds Max to Arnold (MaxToA)**

MaxToA integration updates have been made to smooth out workflows with Arnold.

- Export Points can be exported as Arnold point primitives
- New PFlow Instancer node means PFlow instances will render faster in Arnold
- Distribution of the Python API, allowing users to edit, write, render .ass files, without relying on kick only

## **Bringing your ideas to life**

Autodesk is committed to responding quickly to 3ds Max user feedback. That's why this release includes many of which were submitted by the 3ds Max user community at 3dsmaxfeedback.autodesk.com.

#### Highlights:

- Modifiers will keep their names when copy/pasted from one another [\(https://forums.autodesk.com/t5/3ds-max-ideas/keep-modifiers-names-when-copy-paste-them-from-one-object-to/idi-p/8181673](https://forums.autodesk.com/t5/3ds-max-ideas/keep-modifiers-names-when-copy-paste-them-from-one-object-to/idi-p/8181673) )
- You can now change the color of the Maxscript listener window [\(https://forums.autodesk.com/t5/3ds-max-ideas/listener-window-background-color/idi-p/7653908](https://forums.autodesk.com/t5/3ds-max-ideas/listener-window-background-color/idi-p/7653908) )
- Procedural maps display properly in viewport [\(https://forums.autodesk.com/t5/3ds-max-ideas/please-fix-procedural-maps-display-in-viewport/idi-p/6787119](https://forums.autodesk.com/t5/3ds-max-ideas/please-fix-procedural-maps-display-in-viewport/idi-p/6787119) )
- Improve the animation preview tool [\(https://forums.autodesk.com/t5/3ds-max-ideas/improve-the-preview-animation-tool/idi-p/8467027](https://forums.autodesk.com/t5/3ds-max-ideas/improve-the-preview-animation-tool/idi-p/8467027) )
- More file options for animation preview [\(https://forums.autodesk.com/t5/3ds-max-ideas/more-files-options-for-preview-animation/idi-p/8491753](https://forums.autodesk.com/t5/3ds-max-ideas/more-files-options-for-preview-animation/idi-p/8491753) )
- Change Chamfer modifier default settings [\(https://forums.autodesk.com/t5/3ds-max-ideas/change-chamfer-modifiers-default-settings-please/idc-p/8642824\)](https://forums.autodesk.com/t5/3ds-max-ideas/change-chamfer-modifiers-default-settings-please/idc-p/8642824)

### **RESOURCES**

Consult the 3ds Max 2020 [Release Notes](https://up.autodesk.com/2019/3DSMAX/3dsMax2019.2_ReleaseNotes.htm) for further information. Visit the [3ds Max Product Portfolio Page](https://autodesksales.gosavo.com/CustomPage/View.aspx?id=35785765) on One Team Source for the latest sales tools.

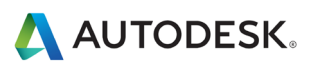